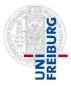

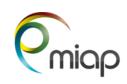

## 1. TURN On the System

- Turn on the **Main Switch** for the microscope components **#1** (and, if needed the switch for camera "evolve")
- Turn on the Remote Control #2 for the Computer and the switch directly on the Computer #2a
- Turn on the **Power Switch #3** #4 + #5 are removed
- Turn on the Argon Laser #6 with the key, if needed. Also the Laser Switch #7 on standby and Laser control #8 to on
- Fill out the log sheet, Log in with your LIC User ID and Start ZenBlue Software

| for tile scans set the camera orientation to - "fli | vertical" for AxioCam |
|-----------------------------------------------------|-----------------------|
|-----------------------------------------------------|-----------------------|

- "mirror at +45 diagonal" for evolve

## 2. TURN Off the System

- **Clean** any oil/glycerin/water objective you used: Suck off fluid with grey Kleenex box tissue, clean objective cautiously with cotton swab using the waterfree <u>ETOH</u>.
- Finish filling out the log sheet, Save your data in your personal folder, No saving on your desktop!

If someone is scheduled within the next 2 hours -

- Exit ZEN software. Close all open windows
- Log OFF from your user profile, but do not turn the computer off.
- Leave everything on (PC, camera, fluorescence light source...).

If you are the last person of the day or nobody is using the system for at least 2 hours -

- Exit ZEN software wait about 10 seconds and shut down the computer
- Shut off #8, #7, #6, if you have used the Laser
- Shut off the **Power Switch #3** and **#2**
- Shut off the Main Switch #1

## 3. End off using the microscope room and leaving the LIC Area

- Remove all your waste as samples, slides, cover slips or paper, throw it in the appropriate waste bin
- Use kitchen tissue with 70% ETOH to clean focus knobs, table and other surfaces, joystick...